## **★シナリオ、ファイルリストの設定方法**

## **例)静止画1点、動画3点をUSBメモリーに格納した場合**

## ■USBメモリーコンテンツの設定例

000\_storelogo.jpg 001\_shoesCM\_video1.wmv 002\_clothesCM\_video2.wmv 003\_jeansCM\_video3.wmv

※シナリオを設定しない場合は、ファイル名順に繰り返し再生されます(ループ)。

- 1. 000 storelogo.jpg (\*1)
- 2.001 shoesCM video1.wmv (\*2)
- 3. 002\_clothesCM\_video2.wmv (\*2)
- 4.003  $i$ eansCM video3.wmv  $(*2)$

\*1: 本体「スライドショー再生間隔」の設 定時間で再生 \*2: 各動画ファイルの長さ分再生

● シナリオとファイルリストはUSBメモリーの

datファイルはUTF-8N形式で保存してく

ルート直下に保存します。

ださい。

## **例)動画の間に静止画を10秒表示させるシナリオを設定する場合**

■USBメモリーコンテンツの設定例 scenario.dat filelist.dat storelogo.jpg shoesCM\_video1.wmv

clothesCM\_video2.wmv

jeansCM\_video3.wmv

■ scenario.dat (シナリオ)

PHOTO 001:10 (\*1) VIDEO\_001: PHOTO 001:10 (\*1) VIDEO\_002: PHOTO 001:10 (\*1) VIDEO\_003:

■ filelist.dat (ファイルリスト)

PHOTO 001:storelogo.jpg VIDEO\_001:shoesCM\_video1.wmv VIDEO\_002:clothesCM\_video2.wmv VIDEO\_003:jeansCM\_video3.wmv

ファイル名入力時のご注意 再生ファイルには、拡張子を含むファイル名を半角英字で設定してください ・PHOTO\_xxx ・VIDEO\_xxx \*xxxの部分は001~999を設定できます。

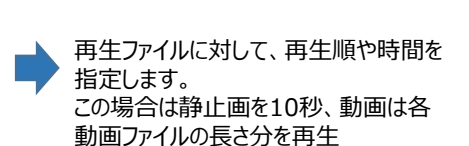

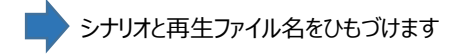